# H.264 . SD/SDHC Card Slot . Rack Mount Design **VIDEO SERVER Quick Installation Guide**

Foolish | 繁中 | 简中 | 日本語 | Français | Español | Deutsch | Português | Italiano | Türkce | Polski | Pvccкий | Česky | Svenska | ألمريئية

## VS8801

8-CH Audio and Video **Single Stream** 

#### VS8401 4-CH Audio and Video **Simultaneous Dual Streams**

This quide describes the basic functions of VS8801/8401. All detailed information is described in the user's manual.

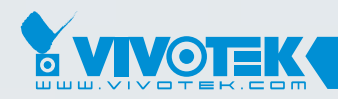

**IP Surveillance** 

# **Zanim zaczniesz — zalecenia dotyczące bezpieczeństwa**

- **W razie zauważenia dymu lub dziwnego zapachu wydobywającego się z wideoserwera, natychmiast odłącz zasilanie.**
- **Chroń wideoserwer przed kontaktem z wodą. W razie zamoczenia wideoserwera, natychmiast odłącz zasilanie.**

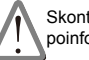

Skontaktuj się ze sprzedawcą i poinformuj go o wypadku.

Skontaktuj się ze sprzedawcą i poinformuj go o wypadku.

**Nie umieszczaj wideoserwera w pobliżu źródeł ciepła, takich jak odbiornik telewizyjny lub piekarnik.**

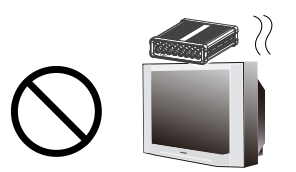

**Zakres temperatury otoczenia zalecanej podczas pracy urządzenia znajdziesz w podręczniku użytkownika.**

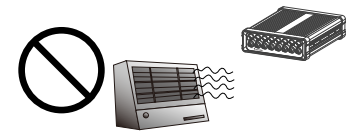

- **Chroń wideoserwer przed bezpośrednim nasłonecznieniem.**
	-
- **Nie umieszczaj wideoserwera w środowiskach o wysokiej wilgotności.**

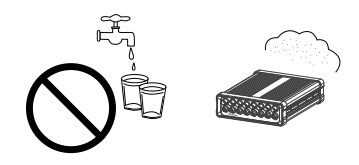

Polski

**Nie ustawiaj wideoserwera na niestabilnych powierzchniach.**

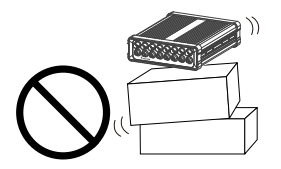

**Nie demontuj wideoserwera. Uważaj, aby nie upuścić** 

**Nie dotykaj wideoserwera podczas burzy z wyładowaniami atmosferycznymi.**

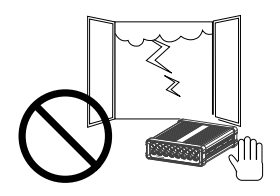

**wideoserwera.**

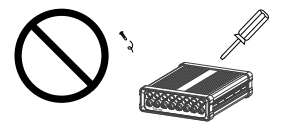

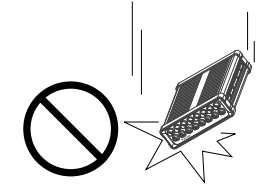

**Nie wkładaj do wnętrza obudowy wideoserwera żadnych przedmiotów (np. igieł itp.).**

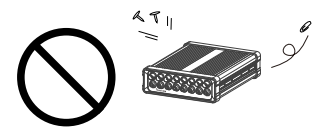

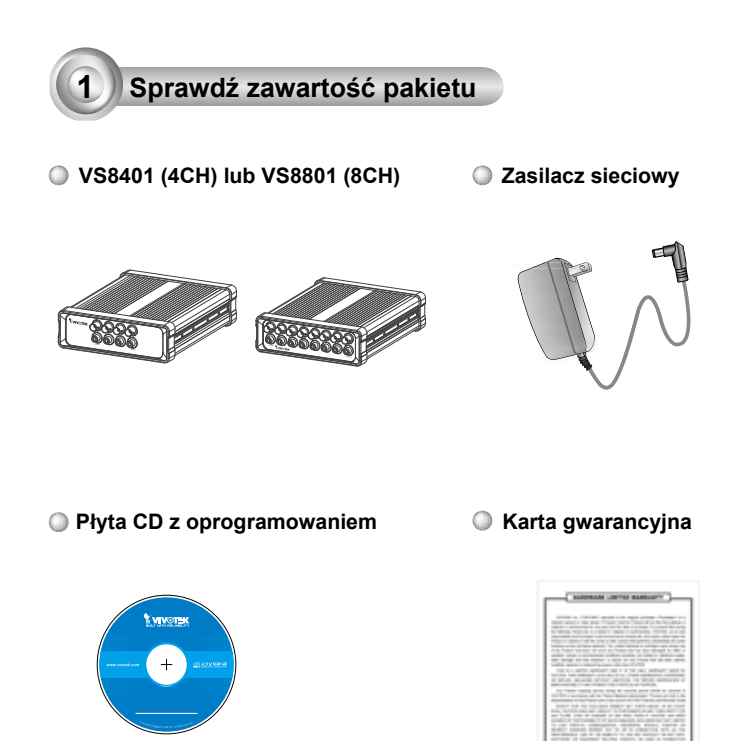

#### **Skrócona instrukcja instalacji**

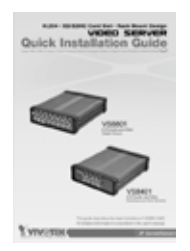

**Ogólna łączówka I/O** VS8401: 10 szpil x 3 sztuki VS8801: 16 szpil x 3 sztuki

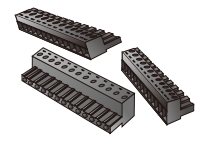

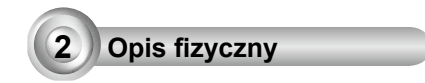

### **VS8801**

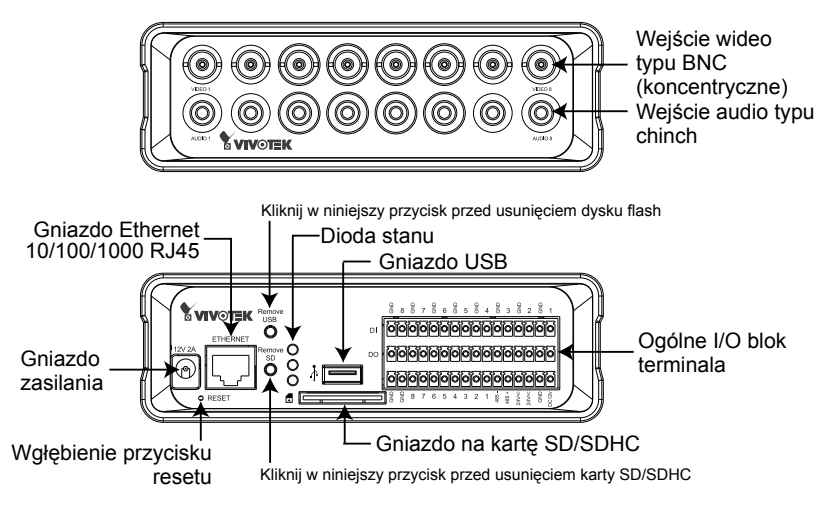

#### **VS8401**

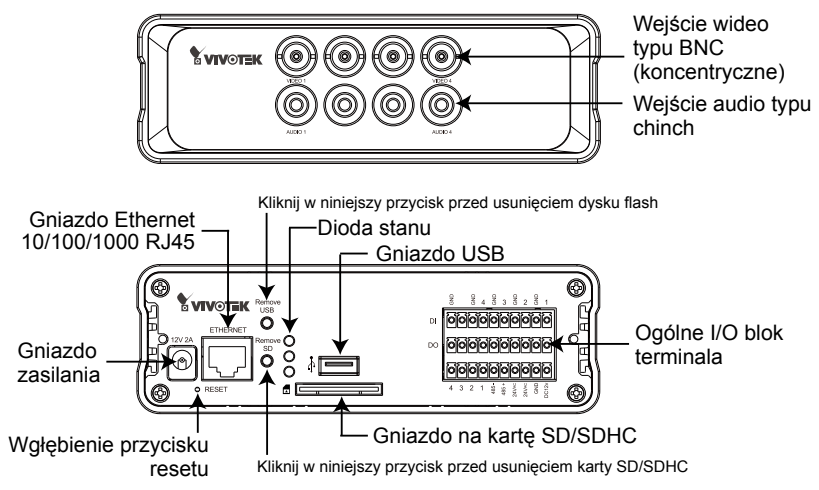

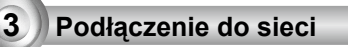

- 1. Podłącz kamerę do wejścia wideo BNC.
- 2. Podłącz wyjście Line-Out źródła dźwięku do wejścia audio (chinch) wideoserwera.

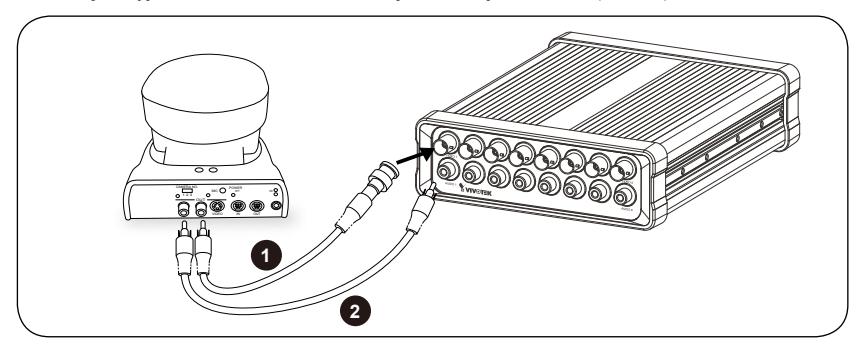

- 3. Podłącz serwer video, aby przełączyć się na kabel Ethernet.
- 4. Podłącz kabel zasilania do serwera video, dla ujścia prądu.
- 5. Jeśli masz zewnętrzne urządzenia takie jak czujniki i alarmy, podłącz je z ogólnym blokiem terminala I/O. Dla szczegółowej definicji pin, proszę zapoznać się z następną stroną.

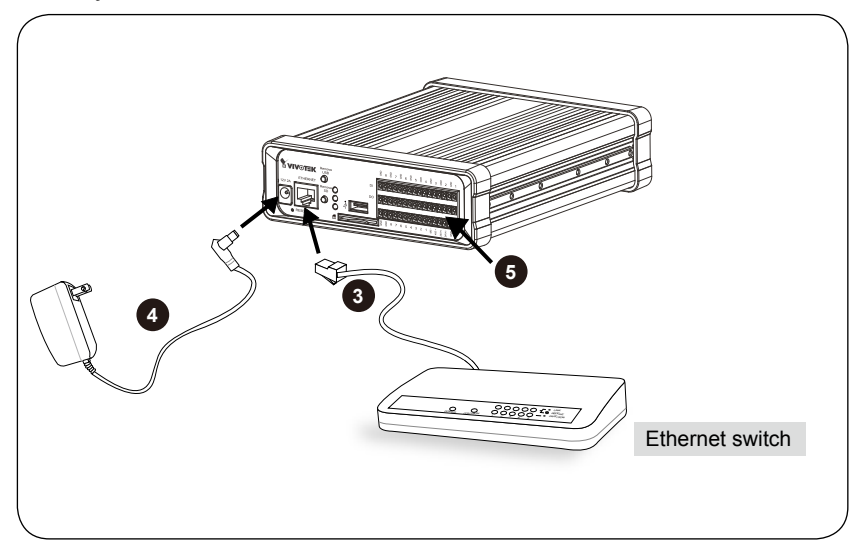

## **Definicja Pin dla Ogólnej łączówki I/O**

#### **VS8801**

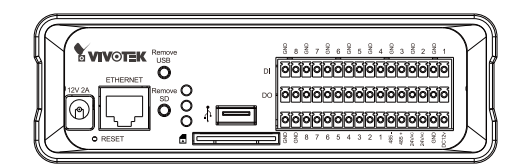

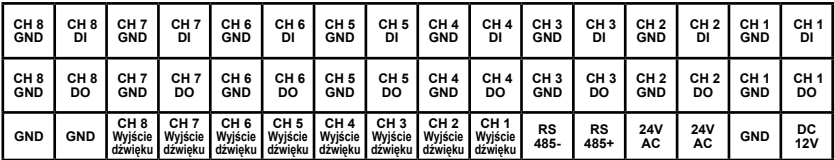

#### **VS8401**

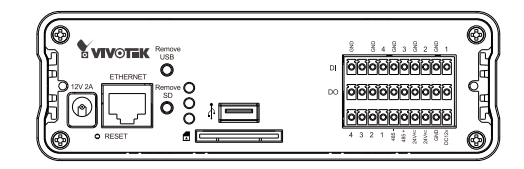

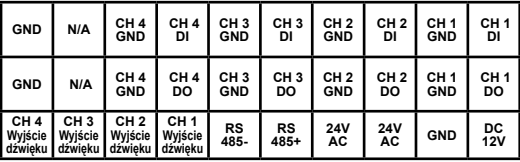

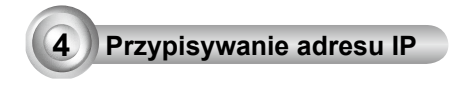

- 1. Uruchom "kreatora instalacji 2" z katalogu Software Utility na płycie CD z oprogramowaniem.
- 2. Porgram przeprowadzi analize otoczenia sieciowego. Po analizie sieci, kliknij "Dalej" aby kontynuować.

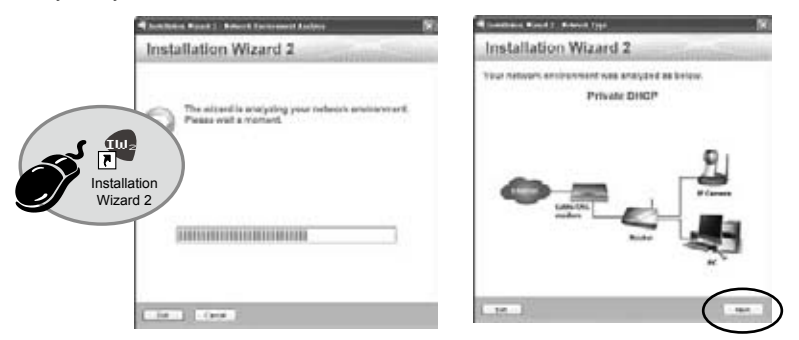

- 3. Program wyszuka odbiorniki video, videoserwery i kamery sieciowe fi rmy VIVOTEK dostępne w sieci LAN.
- 4. Po wyszukaniu pojawi się okno główne instalatora. Kliknij w MAC, który to dopasowuje parametry bocznej etykiety urządzenia, aby podłączyć serwer video przez Internet Explorer.

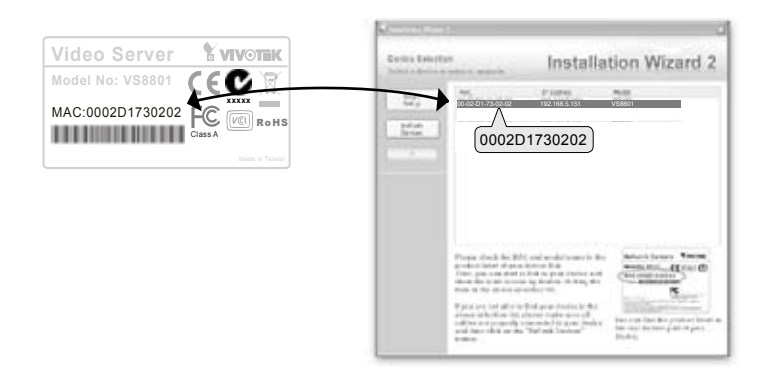

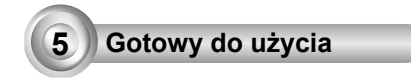

- 1. Dostęp do serwera video z LAN.
- 2. Przechwytuj video na żywo z przeglądarki lub oprogramowania nagrywającego.

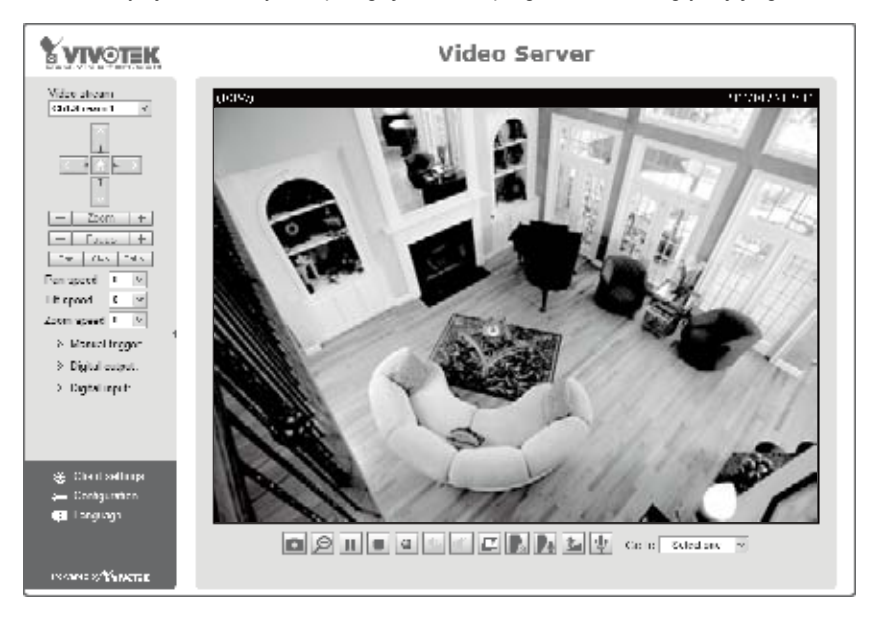

Instrukcje dotyczące dalszej konfiguracji zawiera podręcznik użytkownika na płycie CD z oprogramowaniem.

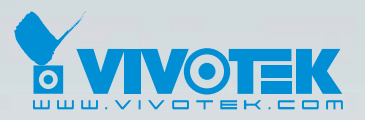

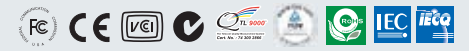

P/N: 625014000G Ver.1.0 Copyright © 2011 VIVOTEK INC. All right reserved.

6F, No.192, Lien-Cheng Rd., Chung-Ho, New Taipei City, Taiwan | T: +886 2 82455282 | F: +886 2 82455532 | E: sales@vivotek.com